# *586-Engine™*

C/C++ Programmable, 100/133 MHz 32-bit Controller with Floating Point Unit, 19 ADCs, and 8 DACs

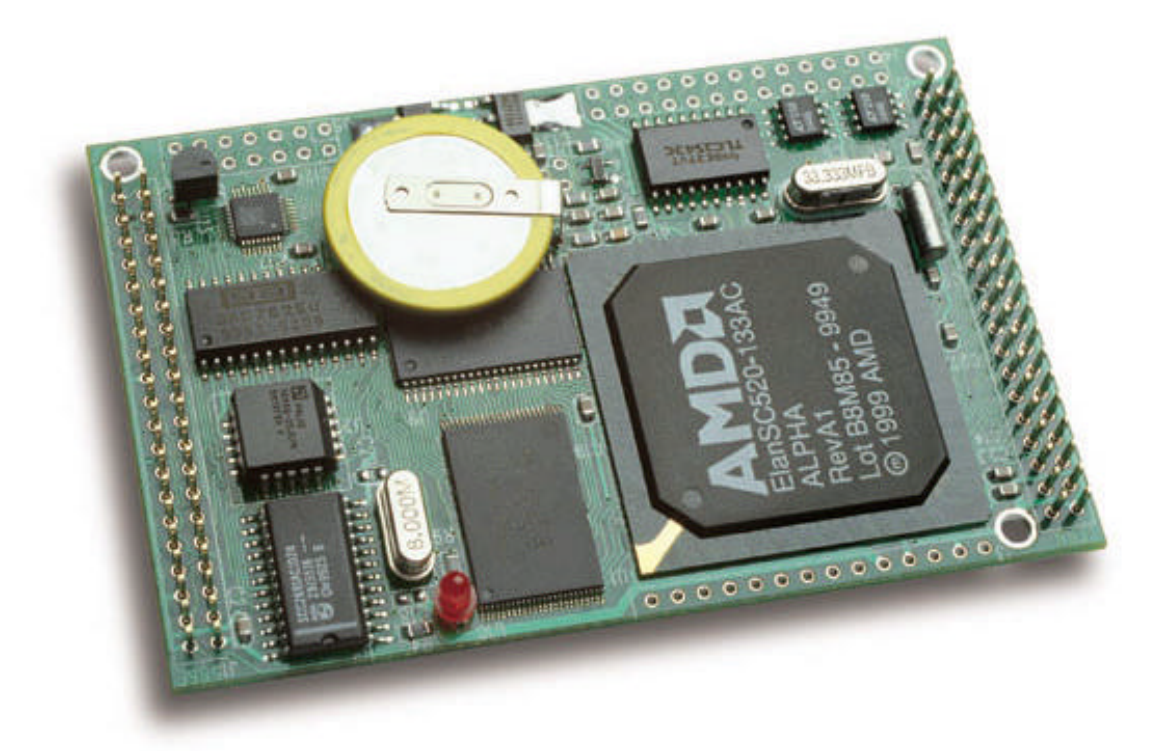

# *Technical Manual*

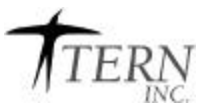

1724 Picasso Avenue, Suite A, Davis, CA 95616-0547, USA Tel: 530-758-0180 Fax: 530-758-0181 *Internet Email: sales@tern.com http://www.tern.com*

COPYRIGHT

586-Engine, A-Engine86, A-Engine, A-Core86, A-Core, i386-Engine, V25-Engine, MemCard-A, MotionC, MotionC2140, P100, VE232, NT-Kit, and ACTF are trademarks of TERN, Inc. Am188ES and Am186ES are trademarks of Advanced Micro Devices, Inc. Borland C/C++ is a trademark of Borland International. MS-DOS, Windows, Windows95/98/2000 are trademarks of Microsoft Corporation. IBM is a trademark of International Business Machines Corporation.

Version 1.1

June 19, 2001

No part of this document may be copied or reproduced in any form or by any means without the prior written consent of TERN, Inc.

© 1993-2000

1724 Picasso Avenue, Suite A, Davis, CA 95616-0547, USA Tel: 530-758-0180 Fax: 530-758-0181 *Internet Email: sales@tern.com http://www.tern.com*

## **Important Notice**

*TERN* is developing complex, high technology integration systems. These systems are integrated with software and hardware that are not 100% defect free. *TERN products are not designed, intended, authorized, or warranted to be suitable for use in life-support applications, devices, or systems, or in other critical applications. TERN* and the Buyer agree that *TERN* will not be liable for incidental or consequential damages arising from the use of *TERN* products. It is the Buyer's responsibility to protect life and property against incidental failure. *TERN* reserves the right to make changes and improvements to its products without providing notice.

## **Table of Contents**

## Chapter **page** Chapter **page** Chapter **page** page

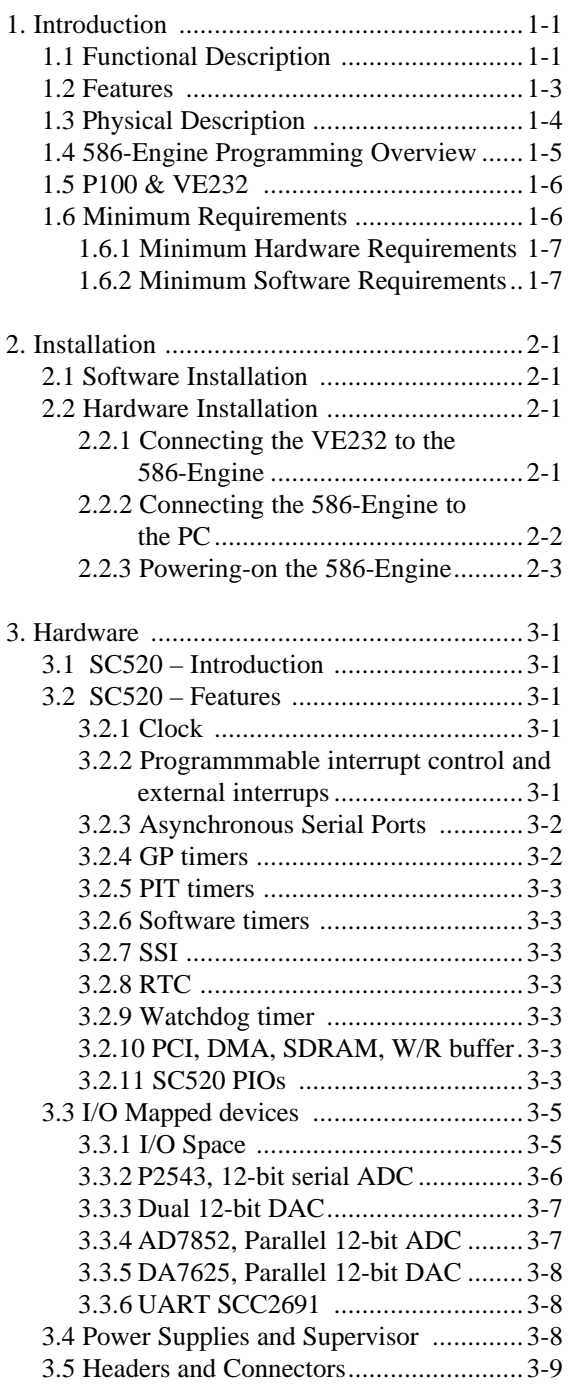

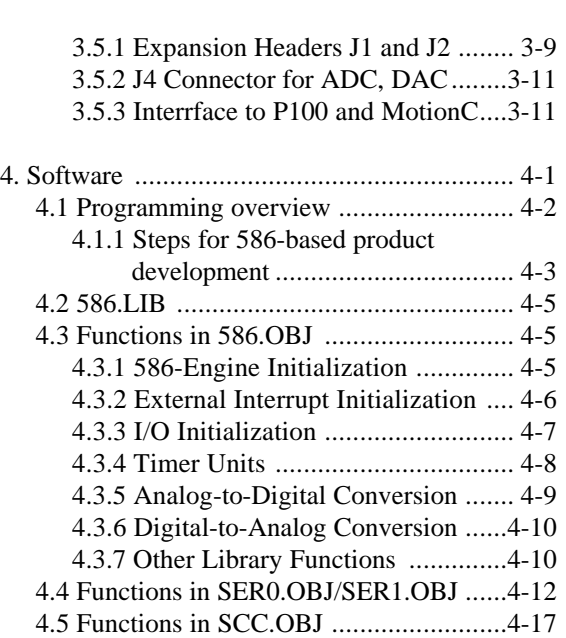

Appendices:

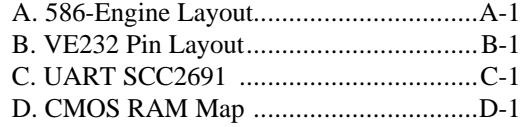

Schematics:

586-Engine

## **Chapter 1: Introduction**

## **1.1 Functional Description**

Measuring 3.6 x 2.3 x 0.3 inches, the *586-Engine(5E)* is a C/C++ programmable microprocessor module based on a 100/133 MHz, 32-bit CPU (ElanSC520, AMD). Features such as its low cost, compact size, surface-mount flash, high performance floating point coprocessor, and reliability make the *5E* ideal for industrial process control and applications requiring intensive mathmatical computation. It is designed for embedded applications that require compactness and high reliability.

 The 586-Engine (5E) integrates an Am586 CPU and high performance ANSI/IEEE 754 compliant hardware floating point unit (FPU). It provides arithmetic intructions to handle various numeric data types and formats and transcendental functions for sine, cosine, tangent, logarithms, etc, useful for intensive computational applications.

 Special Note: The core of the Am520 CPU operates at +2.5V and the I/O operation at +3.3V. Also, the input for the I/O is +5V compatable. Stresses above these can cause permanent damage to the SC520 CPU. Operation above these values is not recommended, and can effect device reliability.

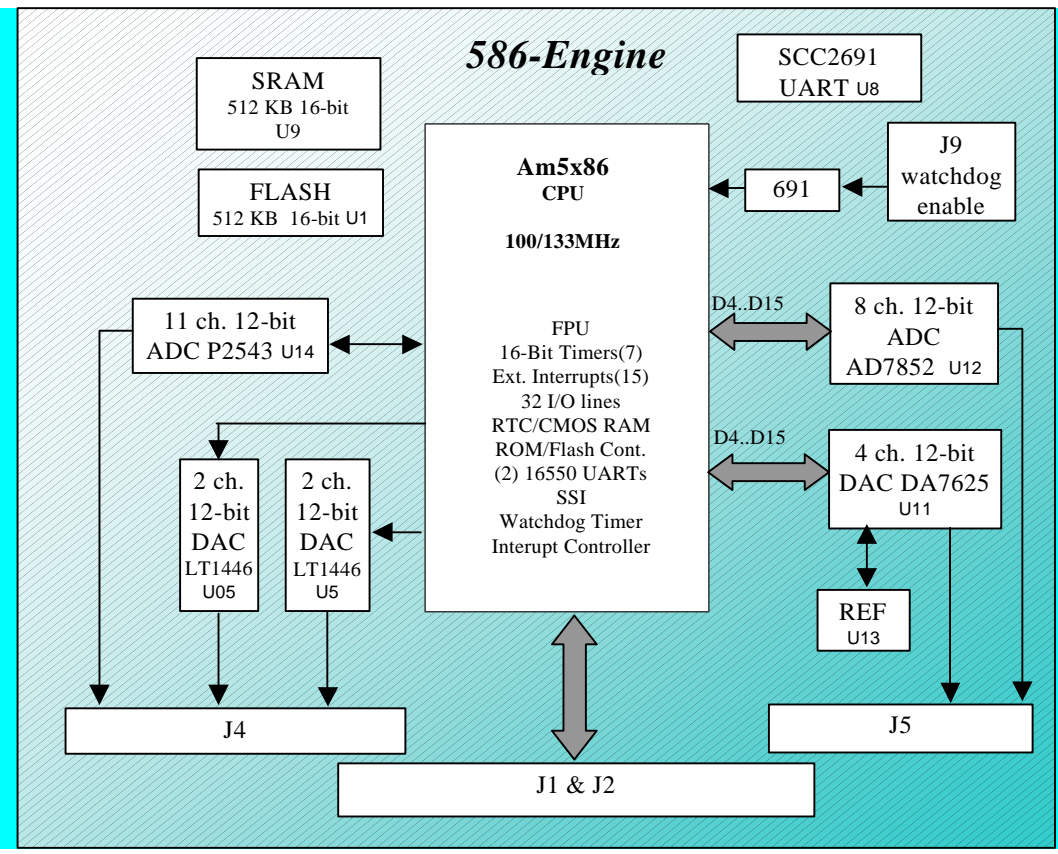

**Figure 1.1 Functional block diagram of the 586-Engine**

 The 586-Engine boots up from on-board 512KB ACTF Flash, and supports up to 512KB battery-backed SRAM. No SDRAM, PCI, or DMA supported. The on-board Flash has a protected boot loader and can be easily programmed in the field via serial link. Users can download a kernel into the Flash for remote debugging. With the DV-P and ACTF Flash Kit support, user application codes can be easily fieldprogrammed into and run out of the Flash.

A real-time clock\* (RTC72423) provides information on the year, month, date, hour, minute, and second, in addition to a 100-year calender and 114 bytes of general purpose battery-backed RAM. This RAM is used by the real-time clock, as well as the ACTF to store the jump address as the pointer to the users application code.

Two industy-standard UARTs support high-speed, reliable serial communication at a rate of up to 1.152 M baud via RS-232 drivers. One synchronous serial interface (SSI) supports full-duplex bi-directional communication. An optional UART SCC2691 may be added in order to have a third UART on-board. All three serial ports support 8-bit and 9-bit communication.

There is one programmable interval timer (PIT) providing 3 16-bit PIT timers and 3 16-bit GP timers, and a software timer. The timers support timing or counting external events. The software timer provides a very efficient hardware timebase with microsecond resolution. In addition, there are two supervisor chips that monitor for power failure, watchdog and system reset.

The 586-Engine provides 32 user-programmable, multifunctional I/O pins from the CPU. Most of the PIO lines share pins with other functions. The 586E supports up to 15 external interrupts. No repair support is available for the 388 pin BGA SC520.

A high-speed, up to 300K samples per second, 8-channel, 12-bit parallel ADC\* (AD7852) can be installed. This ADC includes sample-and-hold and precision internal reference, and has an input range of 0-5 V. The 586-Engine also supports a 4-channel, high-speed parallel DAC\* (DA7625, 0-2.5V).

An optional 12-bit serial ADC (P2543) has 11 channels of analog inputs with sample-and-hold and a 5V reference that facilitate ratiometric conversion, scaling, and isolation of analog circuitry from logic and supply noise, supporting conversion up to a sample rate of approximately 10 KHz. Up to two optional 2 channel, 12-bit serial DAC (LT1446) that provides 0-4.095V analog voltage outputs capable of sinking or sourcing 5mA are also available. Overall the *5E* can support up to 8 analog outputs and 19 analog inputs.

An optional *P100* I/O expansion board can provide regulated 5V power and RS-232/RS-485 drivers for the *5E*.

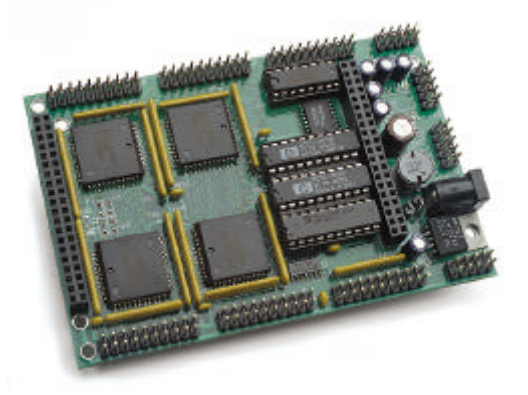

**Figure 1.2 The P100 I/O expansion board**

The *586-Engine* can be installed on TERN controllers such as the *P300, PowerDrive*, *PC-Co*, *LittleDrive*, or *MotionC* (see Figure 1.3). TERN also offers custom hardware and software design, based on the *586-Engine* or other TERN controllers.

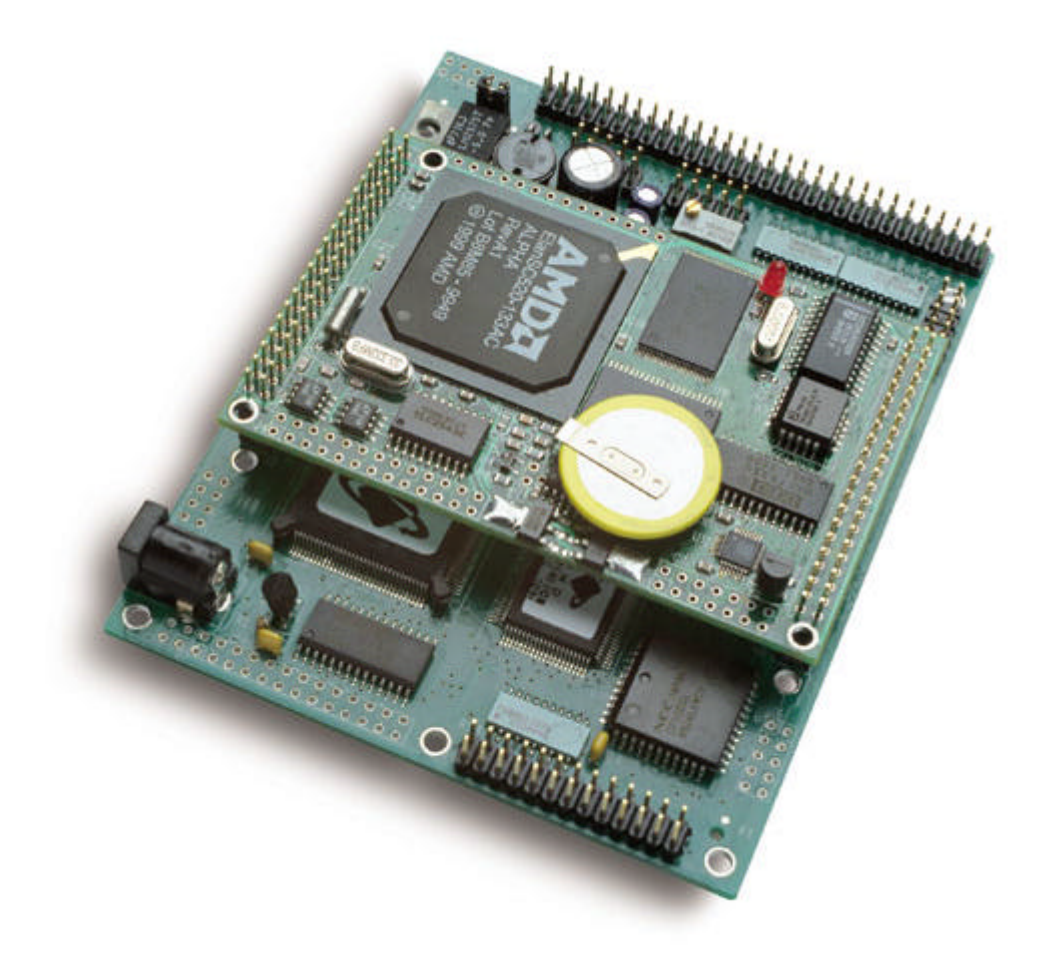

**Figure 1.3 A 586-Engine installed on the MotionC2140**

## **1.2 Features**

- Dimensions: 3.6 x 2.3 x 0.3 inches
- Temperature:-40°C to +80°C
- 133MHz, 32-bit CPU (ElanSC520, AMD), Intel 80x86 compatible
- Easy to program in C/C++
- Power consumption: 440 mA at 5V
- Power input: +5V regulated DC, or

```
+ 9V to +12V unregulated DC with P100 expansion board installed*
```
- 512 KB SRAM, 512 KB, 114 byte internal CMOS RAM
- 8-channel 300 KHz parallel 12-bit ADC (AD7852) with 0-5V analog input\*
- 4-channel 200 KHz parallel 12-bit DAC (DA7625) with 0-2.5V analog output\*
- 2 channels serial 12-bit DAC (LT1446), 10 KHz \*
- 11 channels serial 12-bit ADC (P2543), 10 KHz \*
- High performance floating point coprocessor
- Up to 1GB memory expansion via **MemCard-A**
- Up to 3 serial ports (2 from ElanSC520, plus one optional SCC2691 UART) support 8-bit or 9-bit asynchronous communication \*
- 15 external interrupts with programmable priority
	- 32 multifunctional I/O lines from ElanSC520, 1 SSI, 7 16-bit timers
	- 114 bytes internal battery-backed RAM. Supervisor (691) for power failure, reset and

## watchdog

- Real-time clock (RTC72423), lithium coin battery\*
- P100 I/O expansion board for regulated 5V power, RS-232/485 drivers, and TTL I/O lines\*
- \* optional

## **1.3 Physical Description**

![](_page_6_Picture_10.jpeg)

**Figure 1.4 Physical layout of the 586-Engine**

![](_page_6_Figure_12.jpeg)

## **Figure 1.5 Flow chart for ACTF operation**

The "ACTF boot loader" resides in the 512KB on-board Flash chip (29F400). At power-on or RESET, the "ACTF" will check the STEP 2 jumper. If STEP 2 jumper is not installed, the ACTF menu will be sent out from serial port0 at 19200 baud. If STEP 2 jumper is installed, the*5E* will check for a valid battery back-up. If present the *5E* will go to the jump address stored in the CPU's 114 bytes of general purpose RAM. Without a valid battery back up, the *5E* will write the address 0x80000 to the inernal RAM, and then go to that address.

## **1.4 586-Engine Programming Overview**

Steps for *5E*-based product development:

![](_page_7_Figure_6.jpeg)

There is no ROM socket on the *5E*. The user's application program must reside in SRAM for debugging in STEP1, reside in battery-backed SRAM for the standalone field test in STEP2, and finally be

programmed into Flash for a complete product. For production, the user must produce an ACTFdownloadable HEX file for the application, based on the DV-P+ACTF Kit. The "STEP2" jumper (J2 pins 38-40) must be installed for every production-version board.

### **Step 1 settings**

In order to correctly download a program in STEP1 with Paradigm C++ Debugger, the *5E* must meet these requirements:

1) 5860\_115.HEX must be pre-loaded into Flash starting address 0x80000.

2) The CPU's 114 bytes of RAM must have the correct jump address pointing at 5860\_115.HEX, which is the address 0x80000.

4) The STEP2 jumper must be installed on J2 pins 38-40.

For further information on programming the *586-Engine*, refer to the Software chapter.

## **1.5 P100™ & VE232**

The *P100 ™* is an I/O expansion board for the *586-Engine* that provides regulated +5V DC power and RS-232/485 drivers. It converts TTL signals to and from RS-232 signals. You do not need the *P100* if you are using the *586-Engine* installed on another TERN controller such as the **LittleDrive**, *MotionC*, *PowerDrive*, or *SensorWatch*.

The **P100**, shown in, measures 4.4 x 2.5 inches. A wall transformer (9V, 300 mA) with a center negative DC plug (Ø=2.0 mm) should be used to power the *586-Engine* via the *P100*. The *P100* connects to *586- Engine* via J1 and J2 (2x20 headers). SER0 (H2) and SER1 (H3) on the **P100** are 2x5-pin headers for serial ports SER0 and SER1. SER0 is the default programming port.

![](_page_8_Figure_12.jpeg)

For further information on the *P100*, please refer to your TERN, Inc. CD-ROM for manauls and schematics.

In addition to the **P100** I/O expansion controller, the optional **VE232** interface board can also supply regulated +5V and RS-232/RS-485 drivers. Although the VE232 comes standard with a linear power regualtor, because of the power comsumption of the 586-Engine (440mV  $\omega$  5V) a switching regulator is mandatory on the VE232 interface card. The VE232 installs on the 586-Engine via a 2x10 pin header on the J2 header of the 586-Engine. The VE232 measures 1.57"x2.30". A picture is shown.

![](_page_9_Picture_3.jpeg)

## **1.6 Minimum Requirements for 586-Engine System Development**

## *1.6.1 Minimum Hardware Requirements*

- PC or PC-compatible computer with serial COMx port that supports 115,200 baud
- 586-Engine controller
- P100 I/O expansion board\*
- PC-V25 serial cable (RS-232; DB9 connector for PC COM port and IDE 2x5 connector for controller)
- center negative wall transformer (+9V, 500 mA) \* NOTE: the P100 is not needed if you are using the 5E installed on another controller

## *1.6.2 Minimum Software Requirements*

• TERN EV-P installation CD-ROM and a PC running: Windows 3.1/95/98/2000

With the EV-P, you can program and debug the 586-Engine in Step One and Step Two, but you cannot run Step Three. In order to generate an application Flash file and complete a project, you will need both the Development Kit (DV-P Kit) and the ACTF Flash Kit.

## **Chapter 2: Installation**

## **2.1 Software Installation**

Refer to the Technical manual "EV-P&DV-P Kit" on TERN CD under tern\_docs\manual.

By manufacture default, 586-Engines are ready for Paradigm C++ debug with STEP2 jumper installed, CMOS RAM setup for 0x80000, and 5860\_115 debug kernel resides in Flash starting 0x80000. Power on, the on-board LED should blink twice indicating running debug kernel. You DO NOT have to download debug kernel into flash again. You can SKIP the operation discussed in 2.2 below.

## **2.2 Prepare 586-Engine for Paradigm C++ TERN Edition**

![](_page_10_Picture_7.jpeg)

1) Start Paradigm C++. Select from Top menu: Tool, RTLOAD,

A HEX file Loader window will be shown.

![](_page_11_Picture_24.jpeg)

2) F5=Select Baud, to setup 19200.

3) F8=Select .HEX file from c:\tern\586\rom\L\_29F400.HEX

![](_page_11_Picture_25.jpeg)

3) Power on the 586-Engine with the STEP2 jumper off, the ACTF menu will show up.

![](_page_12_Picture_21.jpeg)

4) Caps Lock on your PC keyboard, Type "D" command, then enter.

| CAPDOS32                                                                                                    |                                                                                                    |
|----------------------------------------------------------------------------------------------------|----------------------------------------------------------------------------------------------------|
| HQBBBBA<br>Auto                                                                                                    |                                                                                                    |
|                                                                                                    | Paradigm PDREMOTE/ROM Loader<br><b>Uersion 2.02</b>                                                                                                    |
| $P1 = He1p$<br>$F2 = Send NULL$<br>$F4 = Select$ Port<br>$F5 = Select$ Baud<br>F6 = Upload .HEX file<br>$F8 = Select$ .HEX file | ACTF_586 Copyright(c) 2000 STE CA USA. All righ<br>ts reserved.<br><b>DELG9 IC FUNCTIONS</b><br>>DI09 IDownload Intel Extend Hex file into SRAM<br>>GI09 Goto and Run<br><b>ЖЕ ГОЯ ТНЕГР</b><br><b>&gt;ME09 IMENU</b><br>>UI09 IUpload a block of Binary data<br>D<br>Ready to recieve Intel Extend HEX file |
| $F9 = EXIT$<br><b>PORT</b><br>$=$ COM1<br>$B A UD = 19200$                                                                      | Characters Sent: 2 Framing Errors:<br>1<br>0% Overrun Errors:<br>Й<br>Upload Progress:                                                                                                    |
| $\texttt{FILE} = \texttt{NERN}\text{-}586\text{-}\text{ROM}\text{-}\text{L}$                                                    |                                                                                                    |

5) F6 = Upload .HEX file, from PC to 586 SRAM.

![](_page_13_Picture_59.jpeg)

6) Type "G04000" to run the "L\_29F400" in SRAM. The first time you type "G04000" you will get an error. Doing the "G04000" again, you will see as below

![](_page_13_Figure_4.jpeg)

The 29F400 Flash sector 0x80000 to 0xFBFFF will be erased. It will then be ready to program Flash with new DEBUG kernel file (c:\tern\586\rom\5860\_115.hex), or user application .HEX.

7) F8= Select .HEX file, from c:\tern\586\rom\5860\_115.hex.

| <b>NE CAPDOS32</b>                                                                   |                                                                                                    |        |  |  |  |  |
|--------------------------------------------------------------------------------------|----------------------------------------------------------------------------------------------------|--------|--|--|--|--|
| e die b<br>Auto                                                                      | 窗图<br>$\mathbf{A}$                                                                                       |        |  |  |  |  |
|                                                                                      | Paradigm PDREMOTE/ROM Loader<br><b>Uersion 2.02</b>                                                      |        |  |  |  |  |
| $F1 = He1p$<br>$F2 = Send NULL$                                                      | <b>SECTOR 0</b><br><b>SECTOR 1</b><br><b>SECTOR 2</b>                                                    |        |  |  |  |  |
| PDREMOTE/ROM filename: \tern\586\rom\5860_115.HEX                                    |                                                                                                    |        |  |  |  |  |
| $F6 = Upload$ .HEX file<br>$F8 = Select$ .HEX file<br>$F9 = EXIT$                    | <b>SECTOR 8</b><br>SECTOR <sub>9</sub><br>Ready to recieve Intel Extend HEX file at 19200<br><b>baud</b> |        |  |  |  |  |
| <b>PORT</b><br>$=$ COM1<br>$= 19200$<br><b>BAUD</b><br>$PILE = \Gamma$ ERN\586\ROM\L | Characters Sent: 20714 Framing Errors:<br>Upload Progress: 100% Overrun Errors:                          | ø<br>ø |  |  |  |  |

8) F6=Upload .HEX file to program the 5860\_115 debug kernel into Flash starting address 0x80000.

![](_page_14_Picture_47.jpeg)

After programming the Flash, 586-Engine will automatically reset.

"G80000" to setup the EE Jump Address, and start the DEBUG kernel. The on-board LED should blink twice and then stay on, indicating 586-Engine is ready for remote DEBUGING.

Power off the controller. Install the STEP2 Jumper, then power on, the LED blink twice.

Use  $F9 = Exist.$ 

The 586-Engine is ready for using Paradigm C++ TERN Edition to download, debug, and run.

There are two sample projects in the c:\tern\586 directory (default working directory):

## *led.ide and test.ide.*

Go to "File" and open the sample project file, then build and download.

There are many sample programs under c:\tern\586\samples.

After you debug your application code, you can setup the 586-Engine to run in Standalone Mode.

Standalone Mode(STEP2):

By default, the Paradigm C++ TERN Edition will download your application code starting at 0x08000 in the battery backed SRAM.

Power off 586-Engine. Remove STEP2 jumper. On PC side, click TOOL, RTLOAD.

Power on 586-Engine again without STEP2 jumper, then the ACTF menu should show up.

At the ACTF menu prompt, type "G08000" to setup the Jump Address and run your application.

Power off, Install the STEP2 Jumper. Then at power on, controller will jump to 0x08000 in SRAM and run your application.

## **2.3 Hardware Installation**

## *Overview*

- Install VE232 (Requires switching regulator): H1 connector of VE232 installs on J2 of the 586-Engine
- Connect PC-V25 cable: For debugging (STEP 1), place IDE connector on SER0 with red edge of cable at pin 1
- Connect wall transformer: Connect 9V wall transformer to power and plug into power jack

Hardware installation for the 586-Engine consists primarily of connecting the microcontroller to your PC. For the 586-Engine, the VE232 must be used to supply regulated power and RS232 drivers, or use the 586-Engine installed on P100 controller, please refer to the technical manual for that controller for installation information.

## *2.3.1 Connecting the VE232 to the 586-Engine*

![](_page_15_Picture_19.jpeg)

**Figure 2.1 Before installing the VE232 on the 586-Engine**

![](_page_16_Picture_2.jpeg)

## **Figure 2.2 After installing the VE232 on the 586-Engine**

Install the VE232 interface with the H1 (10x2) socket connector on the upper half of the J2 (dual row header) of the 586-Engine.

## **2.4 Connecting the 586-Engine to the PC**

The 586-Engine+VE232 can be linked to the PC via a serial cable (PC-V25).

Install the 5x2 IDC connector on the SER0 header of the VE232. IMPORTANT: Note that the red side of the cable must point to pin 1 of the VE232 H1 header. The DB9 connector should be connected to one of your PC's COM Ports (COM1 or COM2; by default, the Paradigm software will use COM1)

![](_page_16_Figure_8.jpeg)

**Figure 2.3 Connecting the 586-Engine and VE232 to the PC**

## *2.4.2 Powering-on the 586-Engine*

Connect a wall transformer +9V DC output to the VE232 DC power jack, or, for the P100, to the DC power jack.

## *2.4.3 586-Engine installed on a P100*

![](_page_17_Picture_5.jpeg)

## **Chapter 3: Hardware**

### **3.1** *SC520 - Introduction*

The 586-Engine is based on AMD Elan SC520 Microcontroller. It includes an industry-standard Am5x86 CPU with floating point unit (FPU). It provides a General-Purpose (GP) bus with programmable timing for 8 and 16-bit devices. A ROM/Flash controller supports on-board high performance code execution. An enhanced programmable interrupt controller (PIC) prioritizes 22 interrupt levels with up to 15 external sources. Two Async UARTs can operate up to 1.15 M bit/s. A Sync serial interface (SSI) offers full-duplex or half-duplex operation to support on-board ADC/DACs and user expansion. A real time clock, a software timer, 3 GP timers, and 3 programmable interval timers are all included. 32 programmable I/O pins are onboard.

Please refer to the SC520 User's Manual, SC520 Data Sheet, and SC520 Register Set Manual included on TERN's CD (TERN's EV-P/DV-P kit), under AMD\_docs sub-directory.

### **3.2** *SC520 – Features*

### *3.2.1 Clock*

One 32.768 KHz and one 33.333 MHz crystal are installed to provide all the clocks required for CPU, Real time clock, UART, timers, and clock output.

The CLKTEST (CLKT) signal is routed to J1 pin 4. Software can select to output one of 6 internal clocks, including 32.768K, 1.8443 MHz, 18.432 MHz, 1.1882 MHz, 1.47456 MHz, and 36.864 MHz.

On-board ADC (U12) can use 1.8432 MHz as ADC clock.

### *3.2.2 Programmable interrupt controller and external Interrupts*

The Programmable Interrupt Controller (PIC) prioritizes 22 interrupt levels (P1-P22) with up to 15 external sources (GPIRQ0-10 and INTA-D).

A programmable router must be programmed to map internal or external interrupt sources to the master or two of slave interrupt controllers to provide different priorities, from P1 to P22.

All 15 external interrupt requests are programmed as edge sensitive, after 586 init();

An example map for P1 to P22 is listed below and tested in sample program 586\_intx.c.

```
// There are 22 interrupt priority levels plus NMI<br>// There are 15 external interrupt requests (GPIRQ
// There are 15 external interrupt requests (GPIRQ0-10, /INTA-D)<br>// Example internal interrupt map by TERN:
// Example internal interrupt map by TERN: 
// P1=Master PIC IRO, interrupt vector=0x40, PIT timer0<br>// P2=Master PIC IR1, interrupt vector=0x41, GPIRQ0=PIO
// P2=Master PIC IR1, interrupt vector=0x41, GPIRQ0=PIO23=J2.33 
%// P3=slave1 PIC IR0, interrupt vector=0x48, RTC<br>// P4=slave1 PIC IR1, interrupt vector=0x49, GPI<br>// P5=slave1 PIC IR2, interrupt vector=0x4a, GPI
// P4=slave1 PIC IR1, interrupt vector=0x49, GPIRQ1=PIO22=J2.23 
// P5=slave1 PIC IR2, interrupt vector=0x4a, GPIRQ2=PIO21=J2.21 
// P6=slave1 PIC IR3, interrupt vector=0x4b, GPIRQ3=PIO20=J2.19<br>// P7=slave1 PIC IR4, interrupt vector=0x4c, GPIRQ4=PIO19=J2.20<br>// P8=slave1 PIC IR5, interrupt vector=0x4d, FPU
// P7=slave1 PIC IR4, interrupt vector=0x4c, GPIRQ4=PIO19=J2.20 
// P8=slave1 PIC IR5, interrupt vector=0x4d, FPU 
// P9=slave1 PIC IR6, interrupt vector=0x4e, /INTD=SCC=J3.14<br>// P10=slave1 PIC IR7, interrupt vector=0x4f, GP timer1/INTC
// P10=slave1 PIC IR7, interrupt vector=0x4f, GP timer1/INTC=J3.13<br>// P11=Master PIC IR3, interrupt vector=0x43, SER2/0
// P11=Master PIC IR3, interrupt vector=0x43, SER2/0 
// P12=Master PIC IR4, interrupt vector=0x44, SER1
```

```
// P13=Slave2 PIC IR0, interrupt vector=0x50, GP timer0 
// P14=Slave2 PIC IR1, interrupt vector=0x51, GPIRQ5=PIO18=J2.17 
// P15=Slave2 PIC IR2, interrupt vector=0x52, GPIRQ6=PIO17=J2.18 
// P16=Slave2 PIC IR3, interrupt vector=0x53, GPIRQ7=PIO16=J2.15 
// P17=Slave2 PIC IR4, interrupt vector=0x54, PIT timer1 
// P18=Slave2 PIC IR5, interrupt vector=0x55, GPIRQ8=PIO15=J2.16 
// P19=Slave2 PIC IR6, interrupt vector=0x56, GPIRQ9=PIO14=J2.6 
// P20=Slave2 PIC IR7, interrupt vector=0x57, GPIRQ10=PIO13=J2.8 
// P21=Master PIC IR6, interrupt vector=0x46, PIT Timer2/INTB=J3.12 
// P22=Master PIC IR7, interrupt vector=0x47, GP timer2/INTA=J3.11
```
See the sample program in c:\tern\586\samples\5e\586\_intx.c for more details.

The 586-Engine uses vector interrupt functions to respond to external interrupts. Refer to the SC520 User's manual for more information about interrupt vectors.

### *3.2.3 Asynchronous Serial Ports*

The SC520 has two 16450/16550-compatible asynchronous serial channels: SER0/2 and SER1. Both asynchronous serial ports support the following:

- Full-duplex operation,
- 5-, 6-, 7-, and 8-bit data transfers
- Odd, even, and no parity
- 1, 1.5, or 2 stop bits
- Error detection
- Hardware flow control
- Transmit and receive interrupts for each port
- Maximum baud rate, up to 1.152 MHz

The software drivers for each serial port implement a ring-buffered interrupt transmitting and receiving arrangement. See the samples files *s1\_echo.c* and *s0\_echo.c*.

An optional SCC2691 UART can be installed on-board, in U8.

### *3.2.4 GP Timers*

Three 16-bit General-Purpose Timers are on-board. Two external inputs, TIN0=J4.4 and TIN1=J6, can be used for the GP Timer0 and Timer1 to capture and count external pulses up to 33.333 MHz/4.

Timer 0 and Timer1 can output pulses on TOUT0=J4.3 and TOUT1=J4.5.

GP Timers support interrupt on terminal count, continue mode, and square wave generation.

Timer2 is not connected to any external pin. It can be used as an internal timer for real-time coding or time-delay applications. It can also prescale timer0 and timer1.

See the sample programs *timer02.c* and *tmr\_out.c* in the **tern\586\samples\5e** directory.

### *3.2.5 PIT Timers*

Three 16-bit Programmable Interval Timers (PIT) are on-board. Each PIT channel has one interrupt output. Only PIT2 has an external output pin and can provide square wave output. All PITs supports interrupt on terminal count, hardware-retriggerable one-shot and timer functions. See samples at c:\tern\586\samples\5e directory for 586\_pit0.c and pit2\_out.c.

### *3.2.6 Software timers*

The "software timer" is actually a hardware timer, which is intended to provide a millisecond timebase with microsecond resolution. Ideal applications for this function include providing a system wide timebase, and precise measurement of the time between events. The software timer has a 16-bit microsecond counter that increments with a period of one millisecond. This yields a maximum duration of 65.5 seconds. A microsecond latch register that provides the number of microseconds since the last time that the millisecond register was read.

The software timer provides a very efficient hardware timerbase for use by software. It is designed to replace the traditional method of system timebase generation.

Traditional system timebase generation is accomplished by programming a timer to generate a periodic interrupt. The interrupt service routine then increments a counter. This value is often kept in a global variable, which can then be accessed by other code that needs to track time. The problem with this traditional timebase is caused by interrupt latency and possible missed interrupt.

The software timer included can be used to resolve these problems.

See more details on AMD SC520 Users' Manual, chapter 18.

### *3.2.7 SSI*

A synchronous serial interface (SSI) provides full-duplex and half-duplex, bi-directional communication at a software programmable SSI clock speed, from 64K Hz to 8MHz.

586-Engine uses the SSI to interface to the serial ADC(TLC2543) and the serial DAC(LTC1446) with independent chip enable control. User can use the SSI to interface many types of external serial peripheral devices.

See the sample c:\tern\586\samples\5e\ssio.c.

### *3.2.8 RTC*

A battery backed up real-time clock (RTC) is included. The RTC consists of time-of-day clock with alarm and a 100-year calendar. It has also a programmable periodic interrupt and 114 bytes of static user RAM.

See samples 586\_rtc.c and rtc\_pint.c for more details.

#### *3.2.9 Watchdog timer*

The Watchdog timer included in SC520 is not disabled. The 586-Engine uses a 691 supervisor chip to monitor the 5V power and provides an external watchdog. User can activate the 691 watchdog with a jumper setting on H1.

### *3.2.10 PCI, DMA, SDRAM, Write/Read buffer*

No SDRAM support on the 586-Engine. No support on PCI, DMA, and Write/Read buffer.

### *3.2.11 SC520 PIOs*

The SC520 supports 32 user-programmable I/O lines (PIO). Each of these pins can be used as a userprogrammable input or output signal, if the interface function is not needed.

The 586-Engine PIO pins are 3.3V output and all inputs are 5V tolerant. Absolutely no voltage greater than 5V should be applied to any pins. Over 5V voltage input can cause permanent damage.

After power-on/reset, PIO pins default to various configurations. The initialization routine, sc\_init();, provided by TERN libraries reconfigures some of these pins as needed as:

P27=/GPCS0=J2.37 for 16-bit I/O operation of on-board ADC/DAC

P31=J2.38 as input for STEP2 jumper reading

P0 as output for on-board LED control

P1=/GPBHE=J1.11 as /BHE for 16-bit data bus high byte enable signal

Other 28 PIO pins on the J2 header are free to use. PIO 2-26 and PIO 28,29,30 A PIO line can be configured to operate as an output or an input with a weak internal pull-up or pull-down resistor. A PIO pin's behavior, either pull-up or pull-down, is pre-determined and shown in the table below.

These configurations, as well as the processor-internal peripheral usage configurations, are listed below in Table 3.1.

| PIO              | <b>Function</b> | <b>Power-On/Reset status</b> | 586-Engine Pin No.   | <b>586-Engine Initial</b> |
|------------------|-----------------|------------------------------|----------------------|---------------------------|
| P <sub>0</sub>   | <b>GPALE</b>    | Input with pull-up           | LED L1 pin 2         | Output for LED control    |
| PI               | /GPBHE          | Input with pull-up           | J1 pin 11            | High byte enable /BHE     |
| P <sub>2</sub>   | <b>GPRDY</b>    | Input with pull-up           | J2 pin 4             | Input with pull-up        |
| P3               | <b>GPAEN</b>    | Input with pull-up           | J2 pin 1             | Input with pull-up        |
| P <sub>4</sub>   | <b>GPTC</b>     | Input with pull-up           | J <sub>2</sub> pin 3 | Input with pull-up        |
| P <sub>5</sub>   | GPDRO3          | Input with pull-down         | J <sub>2</sub> pin 5 | Input with pull-down      |
| P6               | GPDRQ2          | Input with pull-down         | J2 pin 7             | Input with pull-down      |
| P7               | GPDRQ1          | Input with pull-down         | J2 pin 10            | Input with pull-down      |
| P8               | GPDRQ0          | Input with pull-down         | $J2$ pin 9           | Input with pull-down      |
| P <sub>9</sub>   | /GPDACK3        | Input with pull-up           | J2 pin 12            | Input with pull-up        |
| P10              | /GPDACK2        | Input with pull-up           | J2 pin 11            | Input with pull-up        |
| P11              | /GPDACK1        | Input with pull-up           | J2 pin 14            | Input with pull-up        |
| P <sub>12</sub>  | /GPDACK0        | Input with pull-up           | J2 pin 13            | Input with pull-up        |
| P13              | GPIRQ10         | Input with pull-up           | J <sub>2</sub> pin 8 | Input with pull-up        |
| P14              | GPIRQ9          | Input with pull-up           | $J2$ pin $6$         | Input with pull-up        |
| P <sub>15</sub>  | GPIRQ8          | Input with pull-up           | J2 pin 16            | Input with pull-up        |
| P <sub>16</sub>  | GPIRO7          | Input with pull-up           | J2 pin 15            | Input with pull-up        |
| P17              | GPIRQ6          | Input with pull-up           | J2 pin 18            | Input with pull-up        |
| P18              | GPIRO5          | Input with pull-up           | J2 pin 17            | Input with pull-up        |
| P <sub>19</sub>  | GPIRQ4          | Input with pull-up           | J2 pin 20            | Input with pull-up        |
| P <sub>20</sub>  | GPIRQ3          | Input with pull-up           | J2 pin 19            | Input with pull-up        |
| P <sub>21</sub>  | GPIRQ2          | Input with pull-up           | J2 pin 21            | Input with pull-up        |
| P <sub>22</sub>  | GPIRQ1          | Input with pull-up           | J2 pin 23            | Input with pull-up        |
| P <sub>2</sub> 3 | GPIRQ0          | Input with pull-up           | J2 pin 33            | Input with pull-up        |
| P <sub>24</sub>  | /GPBUFOE        | Input with pull-up           | J2 pin 24            | Input with pull-up        |
| P <sub>25</sub>  | /GPIOCS16       | Input with pull-up           | J2 pin 25            | Input with pull-up        |
| P <sub>26</sub>  | /GPMCS16        | Input with pull-up           | J2 pin 29            | Input with pull-up*       |
| P27              | /GPCS0          | Input with pull-up           | J2 pin 37            | 16-bit I/O operation      |
| P <sub>28</sub>  | /CTS2           | Input with pull-up           | J2 pin 36            | Input with pull-up        |
| P <sub>29</sub>  | /DSR2           | Input with pull-up           | J2 pin 35            | Input with pull-up        |
| P30              | /DCD2           | Input with pull-up           | J2 pin 30            | Input with pull-up        |
| P31              | /RIN2           | Input with pull-up           | J2 pin 38            | STEP2 Jumper              |

**Table 3.1 I/O pin default configuration after power-on or reset** 

<span id="page-21-0"></span>C function in the library **586.lib** can be used to initialize and to operate PIO pins. void *pio\_init*(char bit, char mode);

Where bit  $= 0-31$  and mode  $= 0$  (for interface function), 1 (for input), or 2 (for output).

Example: *pio\_init*(31, 2); will set P31 as output *pio\_init*(1, 0); will set P1 as /GPBHE

void *pio\_wr*(char bit, char dat);

*pio\_wr*(31,1); set P31 pin high and the LED is off, if P31 is in output mode *pio\_wr*(31,0); set P31 pin low and the LED is on, if P31 is in output mode

unsigned int *pio\_rd*(char port);

*pio\_rd* (0); return 16-bit status of P0-P15, if corresponding pin is in input mode,

*pio\_rd* (1); returns 16-bit status of P16-P31, if corresponding pin is in input mode,

Some of the I/O lines are used by the 586-Engine system for on-board components (Table 3.2). We suggest that you not use these lines unless you are sure that you are not interfering with the operation of such components (i.e., if the component is not installed).

![](_page_22_Picture_164.jpeg)

![](_page_22_Picture_165.jpeg)

### **3.3** *I/O Mapped Devices*

### *3.3.1 I/O Space*

External I/O devices can use I/O mapping for access. You can access such I/O devices with *inportb*(port) or *outportb*(port,dat). These functions will transfer one byte or word of data to the specified I/O address. The external I/O space is 64K, ranging from 0x0000 to 0xffff.

The default GP bus timing is setup in sc\_init(); as:

![](_page_22_Picture_166.jpeg)

User may modify the GP bus timing after sc\_init();. Details regarding this can be found in the SC520 User's Manual and SC520 Register Set Manual. Slower components, such as most LCD interfaces, might find the maximum programmable wait state of 15 cycles still insufficient.

The table below shows on-board peripheral I/O mapping.

![](_page_23_Picture_383.jpeg)

\*/PPI may be used for other TERN peripheral boards.

To illustrate how to interface the 586-Engine with external I/O boards, a simple decoding circuit for interfacing to an 82C55 parallel I/O chip is shown in Figure 3.1.

![](_page_23_Figure_5.jpeg)

![](_page_23_Figure_6.jpeg)

The function **sc\_init()**, by default, initializes the /PPI line for the address range of 0x1000 to 0x1fff, configured for 8-bit operation. You read from external 8-bit I/O with *inportb(0x1080)* or write to external I/O with *outportb(0x1080,dat)*. The call to *inportb(0x1080)* will activate /PPI, as well as putting the address 0x1080 over the address bus. The decoder will select the /1080 based on address lines A5-7, and the data bus will be used to read the appropriate data from the off-board component.

<span id="page-23-0"></span>Notice that the I/O address range for the /PPI pin overlaps the address range of other components, meanings that an access to the DAC (for example) at address 0x1010 will also make /PPI active. In your off-board logic, you should take care to decode the address lines as shown in figure 3.1 above. User may also use the J2.37=P27=/CS0 for 16-bit I/O chip select. Be aware of the 0x18E0 and 0x18F0 are used for on-board parallel ADC and DAC select, if they are installed. There are also a few general purpose chipselect lines available on the J4 header: /PITG2 and /PITO2. For information on accessing these lines, refer to the AMD SC520 technical manual.

### *3.3.2 P2543, 12-bit serial interface ADC*

The P2543 is a 12-bit, switched-capacitor, successive-approximation, 11 channels, serial interface, analogto-digital converter. Three SSI lines from SC520 are used to handle the serial ADC, with CLK=SSI\_CLK; DIN=SSI\_OUT, DOUT=SSI\_IN and /CS=/AD.

The ADC digital data output communicates with a host through a serial tri-state output (DOUT=P11). If /AD=/CS is low, the P2543 will have output on DOUT=SSI\_IN. If /AD=/CS is high, the P2543 is disabled and SSI\_IN is free. /AD is high on-board by default. The P2543 has an on-chip 11-channel multiplexer that can select any one of 11 analog inputs. The sample-and-hold function is automatic. At the end of

conversion, the end-of-conversion (EOC) output is not connected, although it goes high to indicate that conversion is complete.

P2543 features differential high-impedance inputs that facilitate ratiometric conversion, scaling, and isolation of analog circuitry from logic and supply noise. A switched-capacitor design allows low-error conversion over the full operating temperature range. The analog input signal source impedance should be less than 50Ω and capable of slewing the analog input voltage into a 60 pf capacitor.

The reference REF+ is connected to VCC(+5V) at J4 pin  $23=24$ . The REF- is connected to GND at J4 pin 25=26. The SSI serial access allows an ADC conversion rate of up to approximately 20 KHz.

The analog inputs AD0 to AD10 are available at J4. To read the U3 ADC, you can use the C function:

#### *int ad\_2543(unsigned char ch);*

See the sample program 5*86\_ad.c* in the **c:\tern\586\samples\5e** sub directory.

#### *3.3.3 Dual 12-bit DAC (LTC1446)*

The LTC1446 is a dual 12-bit digital-to-analog converter (DAC) in an SO-8 package. It is complete with a rail-to-rail voltage output amplifier, an internal reference and a 3-wire serial interface. The LTC1446 outputs a full-scale of 4.096V, making 1 LSB equal to 1 mV. The buffered outputs can source or sink 5 mA. The outputs swing to within a few millivolts of supply rail when unloaded. They have an equivalent output resistance of 40 Ω when driving a load to the rails. The buffer amplifiers can drive 1000 pf without going into oscillation.

Two DACs can be installed in U5 and U05 on the 586-Engine and the outputs are routed to J4 and H3.

The DACs interface to SC520's SSI. Please refer to the LT1446 technical data sheets from Linear Technology (1-408-432-1900) for further information. Use C function

*da1\_1446(int dat1, int dat2);* for U5 and *da2\_1446(int dat1, int dat2);* for U05.

See also the sample program *586\_da.c* in the **c:\tern\586\samples\5e** directory.

### *3.3.4 AD7852, Parallel 12-bit ADC*

The AD7852 is a 100 ksps, sampling parallel 12-bit A/D converter that draws only 55 mW from a single 5V supply. This device includes 8 channels with sample-and-hold, precision 2.5V internal reference, switched capacitor successive-approximation A/D, and needs an external clock.

The input range of the AD7852 is 0-5V. Maximum DC specs include  $\pm 2.0$  LSB INL and 12-bit no missing codes over temperature. The ADC has a 12-bit data parallel output port that directly interfaces to the full 12-bit data bus D15-D4 for maximum data transfer rate.

The AD7852 requires 16 ADC clocks conversion time to complete one conversion. The 586-Engine provides an external clock for the ADC via CLKT (J1.4). By default the CLKT is programmed to provide a 1.8432 MHz ADC clock. The busy signal has a low period indicating that conversion is in progress, however, no connections made to this pin. In order to achieve maximum sample rate, the 586-Engine must use polling method, not interrupt operation, to acquire parallel ADC data with inport(); instruction. A sample program **586\_ad.c** can be found in the **c:\tern\586\samples\5e** directory.

#### *3.3.5 DA7625, Parallel 12-bit DAC*

The DA7625 is a parallel 12-bit D/A converter. This device supports 4 voltage output channels with an output range of 0-2.5V. It accepts 12-bit parallel input data, has double-buffered DAC input logic, and has a settling time of 10 µs. It requires an external 2.5V reference which is provided on the 586-Engine.

The 586-Engine uses data bus D15 to D4 to directly interface to the DAC's full 12-bit data bus for maximum data transfer rate. The DA7625 has a settling time of 5  $\mu$ s. A sample program 586 da.c is in the

3-7

**Comment:** 

c:\tern\586\samples\5e directory.

### *3.3.6 UART SCC2691*

The UART SCC2691 (Signetics, U8) is mapped into the 8-bit I/O address space at 0x1070. The SCC2691 has a full-duplex asynchronous receiver/transmitter, a quadruple buffered receiver data register, an interrupt control mechanism, programmable data format, selectable baud rate for the receiver and transmitter, a multi-functional and programmable 16-bit counter/timer, an on-chip crystal oscillator, and a multi-purpose input/output including RTS and CTS mechanism. MPO is routed to J1 pin 3, and MPI is not connected.

RxD (J1 pin 5), TxD (J1 pin 7), MPO (J1 pin 3), and MPI are TTL level signals. You can provide external RS-232 or RS-485 drivers for the 586-Engine. You can also use either the VE232 (with Switching regulator), or on the P100 expansion board with RS232 or RS485 drivers.

### **3.4** *Power supplies and Supervisor with Watchdog Timer*

Two supervisor chips monitor 5V and 3.3V and provide power failure detection, a watchdog and system reset. The 2.5V power supply is used for the SC520 core and 3.3V supports SC520 I/O operation. Signal lines on headers are 3.3V output, and 5V maximum input. Absolutely no voltage greater than 5V should be applied to any pins. The 388 pin BGA package of SC520 makes repair support not available. All components are soldered on board for highest reliability.

The *586-Engine™* can be powered with a single regulated 5V with the on-board 3.3V and 2.5V regulators. Limited by the compact dimension of the 586-Engine, the 2.5V and 3.3V on-board regulators may cause excessive heat in a closed enclosure. External off-board regulated 5V, 3.3V, and 2.5V power supplies can power the 586-Engine, in order to remove heat from the board.

A 691 (U7) supervisor chip is used to monitor the 5V power and a MIC8114 (U4) is designed to monitor the 3.3V. The supervisor provides a watchdog timer, battery backup, power-on-reset delay, power-supply monitoring, and power-failure warning. These will significantly improve system reliability.

### **Watchdog Timer**

Setting a jumper on H1 activates the 691 watchdog timer. The watchdog timer provides a means of verifying proper software execution. In the user's application program, calls to the function **hitwd()** (a routine that toggles the H1 pin1= HIT) should be arranged such that the HIT pin is accessed at least once every 1.6 seconds. If the H1 jumper is installed and the HIT pin is not accessed within this time-out period, the watchdog timer pulls the WDO pin low, and asserts /RST. This automatic assertion of /RST may recover the application program if something is wrong. When controllers are shipped from the factory the H1 jumper is off, which disables the watchdog timer.

The SC520's internal watchdog timer is disabled by default with **sc\_init()**.

![](_page_26_Figure_2.jpeg)

**Figure 3.2 Location of watchdog timer enable jumper**

#### **Battery Backup Protection**

The backup battery protection protects data stored in the SRAM and RTC. The battery-switch-over circuit compares VCC to VBAT (+3 V lithium battery positive pin), and connects whichever is higher to the VRAM (power for SRAM and RTC). Thus, the SRAM and the real-time clock RTC72423 are backed up. In normal use, the lithium battery should last about 3-5 years without external power being supplied. When the external power is on, the battery-switch-over circuit will select the VCC to connect to the VRAM.

### **3.5** *Headers and Connectors*

### *3.5.1 Expansion Headers J1 and J2*

There are two 20x2 0.1 spacing headers for A-Engine86 expansion. Most signals are directly routed to the Am186ES processor. These signals are 5V only, and any out-of-range voltages will most likely damage the board.

![](_page_26_Figure_9.jpeg)

**Figure 3.3 Pin 1 locations for J2 and J1** 

## **Chapter 3: Hardware 586-Engine**

![](_page_27_Picture_394.jpeg)

![](_page_27_Picture_395.jpeg)

**586-Engine™ Chapter 3: Hardware**

| J3 signal        |      |      |                   |
|------------------|------|------|-------------------|
| Name             | Pin# | Pin# | Name              |
| <b>VCC</b>       | 1    | 2    | <b>GND</b>        |
| V33              | 3    | 4    | V <sub>25</sub>   |
| <b>GND</b>       | 5    | 6    | /DTR <sub>2</sub> |
| R <sub>IN1</sub> | 7    | 8    | /DSR1             |
| /DTR1            | 9    | 10   | /DCD1             |
| /INTA            | 11   | 12   | /INTB             |
| /INTC            | 13   | 14   | /INTD             |

![](_page_28_Picture_230.jpeg)

## *J4 Connector for ADC, DAC*

![](_page_29_Figure_3.jpeg)

### **Figure 3.4 J4 connector**

![](_page_29_Picture_333.jpeg)

## *3.5.2 Interface to P100 and MotionC*

The 586-Engine can be installed on P100, or MotionC expansion boards

![](_page_30_Picture_4.jpeg)

## **Chapter 4: Software**

Please refer to the Technical Manual of the "C/C++ Development Kit for TERN 16-bit Embedded Microcontrollers" for details on debugging and programming tools.

For details regarding software function prototypes and sample files demonstrating their use, please refer to the Software Glossary in Appendix F.

## **Guidelines, awareness, and problems in an interrupt driven environment**

Although the C/C++ Development Kit provides a simple, low cost solution to application engineers, some guidelines must be followed. If they are not followed, you may experience system crashes, PC hang-ups, and other problems.

The debugging of interrupt handlers with the Remote Debugger can be a challenge. It is possible to debug an interrupt handler, but there is a risk of experiencing problems. Most problems occur in multi-interruptdriven situations. Because the remote kernel running on the controller is interrupt-driven, it demands interrupt services from the CPU. If an application program enables interrupt and occupies the interrupt controller for longer than the remote debugger can accept, the debugger will time-out. As a result, your PC may hang-up. In extreme cases, a power reset may be required to restart your PC.

For your reference, be aware that our system is remote kernel interrupt-driven for debugging.

The run-time environment on TERN controllers consists of an I/O address space and a memory address space. I/O address space ranges from **0x0000** to **0xffff**, or 64 KB. Memory address space ranges from **0x00000** to **0xfffff** in real-mode, or 1 MB. These are accessed differently, and not all addresses can be translated and handled correctly by hardware. I/O and memory mappings are done in software to define how translations are implemented by the hardware. Implicit accesses to I/O and memory address space occur throughout your program from TERN libraries as well as simple memory accesses to either code or global and stack data. You can, however, explicitly access any address in I/O or memory space, and you will probably need to do so in order to access processor registers and on-board peripheral components (which often reside in I/O space) or non-mapped memory.

This is done with four different sets of similar functions, described below.

### **poke/pokeb**

**Arguments:** unsigned int segment, unsigned int offset, unsigned int/unsigned char data **Return value:** none

These standard C functions are used to place specified data at any memory space location. The **segment** argument is left shifted by four and added to the **offset** argument to indicate the 20-bit address within memory space. **poke** is used for writing 16 bits at a time, and **pokeb** is used for writing 8 bits.

The process of placing data into memory space means that the appropriate address and data are placed on the address and data-bus, and any memory-space mappings in place for this particular range of memory will be used to activate appropriate chip-select lines and the corresponding hardware component responsible for handling this data.

## **peek/peekb**

**Arguments:** unsigned int segment, unsigned int offset **Return value:** unsigned int/unsigned char data

These functions retrieve the data for a specified address in memory space. Once again, the **segment** address is shifted left by four bits and added to the **offset** to find the 20-bit address. This address is then output over the address bus, and the hardware component mapped to that address should return either an 8-bit or 16-bit value over the data bus. If there is no component mapped to that address, this function will return random garbage values every time you try to peek into that address.

### **outport/outportb**

**Arguments:** unsigned int address, unsigned int/unsigned char data **Return value: none**

This function is used to place the **data** into the appropriate **address** in I/O space. It is used most often when working with processor registers that are mapped into I/O space and must be accessed using either one of these functions. This is also the function used in most cases when dealing with user-configured peripheral components.

When dealing with processor registers, be sure to use the correct function. Use **outport** if you are dealing with a 16-bit register.

**inport/inportb Arguments:** unsigned int address **Return value:** unsigned int/unsigned char data

This function can be used to retrieve data from components in I/O space. You will find that most hardware options added to TERN controllers are mapped into I/O space, since memory space is valuable and is reserved for uses related to the code and data. Using I/O mappings, the address is output over the address bus, and the returned 16 or 8-bit value is the return value.

For a further discussion of I/O and memory mappings, please refer to the Hardware chapter of this technical manual.

## **4.1 Programming Overview**

The ACTF loader in the 586 256KW Flash will perform the system initialization and prepare for new application code download or immediately run the pre-loaded code. A remote debugger kernel can be loaded into the Flash located starting 0x80000. Debugging at baud rate of 115,200 (5860 115.HEX) and 38,400 (5860\_384.HEX) are available. A loader file L\_29F400.HEX and both debugger kernel files are included in the CD under the **c:\tern\586\rom** directory.

The 586-Engine header file "**586.h**" is in the **c:\tern\586\include** directory. Sample programs can be found in **c:\tern\586\samples\5e** directory.

A functional diagram of the ACTF (embedded in the 586) is shown below:

![](_page_33_Figure_2.jpeg)

## **Steps for 586-Engine development**

![](_page_33_Figure_4.jpeg)

• Set STEP2 jumper

There is no ROM socket on the 586-Engine. The user's application program must reside in SRAM for debugging in STEP1, reside in battery-backed SRAM for the standalone field test in STEP2, and finally be programmed into Flash for a complete product.

The on-board Flash 29F400BT has 256K words of 16-bits each. It is divided into 11 sectors, comprised of one 16KB, two 8KB, one 32KB, and seven 64KB sectors. The top one 16KB sector is pre-loaded with ACTF boot strip, the rest of the sectors are free for application use.

The top 16KB ACTF boot strip is protected.

The utility HEX file, "L\_29F400.HEX", is designed to download into the SRAM starting at 0x04000 with ACTF-PC-HyperTerminal. Use the "D" command to download, and use the "G" command to run.

"L\_29F400.HEX" will erase all Flash sectors for downloading debug kernel or application HEX file.

![](_page_34_Figure_7.jpeg)

For production, the user must produce an ACTF-downloadable HEX file for the application, based on the DV-P+ACTF Kit. The application HEX file can be loaded into the on-board Flash starting address at 0x80000.

The CMOS RAM jump address must be modified with a "G80000" command while in the ACTF-PC-HyperTerminal Environment.

The "STEP2" jumper (J2 pins 38-40) must be installed for every production-version board.

### **Step 1 settings**

In order to correctly download a program in STEP1 with PC Paradigm C++ TERN Edition, the 586- Engine must meet these requirements:

1) 5860\_115.HEX must be pre-loaded into Flash starting address 0x80000.

2) The SRAM installed must be large enough to hold your program.

For a 128K SRAM, the physical address is 0x00000-0x01ffff

For a 512K SRAM, the physical address is 0x00000-0x07ffff

3) The on-board battery backed CMOS RAM must have a correct jump address pointing to the 5860\_115.HEX with starting address of 0x80000.

4) The STEP2 jumper must be installed on J2 pins 38-40.

## **4.2 586.LIB**

586.LIB is a C library for basic 586-Engine operations. It includes the following modules: 586.OBJ, SER0.OBJ, SER1.OBJ, and SCC.OBJ. You need to link 586.LIB in your applications and include the corresponding header files. The following is a list of the header files:

![](_page_35_Picture_188.jpeg)

## **4.3 Functions in 586.OBJ**

## *4.3.1 586-Engine Initialization*

### **sc\_init**

This function should be called at the beginning of every program running on 586-Engine. It provides default initialization and configuration of the various I/O pins, interrupt vectors, sets up I/O, and provides other processor-specific updates needed at the beginning of every program.

There are certain default pin modes and interrupt settings you might wish to change. With that in mind, the basic effects of **sc\_init** are described below. For details regarding register use, you will want to refer to the AMD SC520 Microcontroller User's manual.

- Initialize the programmable interrupt controller. Setup the master interrupt controller at vector 0x40. The slave1 interrupt vector at 0x48, and slave 2 interrupt vector at 0x50.
- Initialize /ROMCS1 chip select to support the 8-bit I/O starting 0x1000, and the /GPCS0 to support 16-bit I/O starting address at 0x1800.
- Disable SDRAM
- Initialize default GP-bus chip select timing as

```
pokeb(MMCR, _GPCSRT_, 0x01); // set the GP CS recovery time
pokeb(MMCR, _GPCSPW_, 0x1f); // set the GP CS width
pokeb(MMCR, _GPCSOFF_, 0x01); // set the GP CS offset
pokeb(MMCR, _GPRDW_, 0x1f); // set the GP RD pulse width
pokeb(MMCR, _GPRDOFF_, 0x0); // set the GP RD offset
pokeb(MMCR, _GPWRW_, 0x1f); // set the GP WR pulse width
pokeb(MMCR, GPWROFF, 0x0; // set the GP WR offset
```
• Initialize and configure PIO ports for default operation. All pins are set up as default input, except for P31, P27, P2, and P0.

The GP chip selects are set to 0x1f wait states, by default. This makes it possible to interface with many slower external peripheral components. If you require faster I/O access, you can modify this number down as needed.

A CLKT signal is routed to J1 pin 4 for the on-board ADC and external user clock. The CLKT can be selected as

![](_page_36_Picture_174.jpeg)

## *4.3.2 External Interrupt Initialization*

The programmable interrupt controller consistes of a system of three individual interrupt controllers (Master, Slave1, and Slave2), each has eight interrupt channels. A total of 22 interrupt priority levels are supported. A programmable interrupt router handles routing of various external and internal interrupt sources to the 22 interuupt channels. TERN recommends an interrupt map as follows;

```
There are 22 interrupt priority levels plus NMI
There are 15 external interrupt requests (GPIRQ0-10, /INTA-D). You must 
provide a low to high edge to generate an interrupt
Example internal interrupt map by TERN:
       P1=Master PIC IR0, interrupt vector=0x40, PIT timer0
       P2=Master PIC IR1, interrupt vector=0x41, GPIRQ0=PIO23=J2.33
       P3=slave1 PIC IR0, interrupt vector=0x48, RTC
       P4=slave1 PIC IR1, interrupt vector=0x49, GPIRQ1=PIO22=J2.23
       P5=slave1 PIC IR2, interrupt vector=0x4a, GPIRQ2=PIO21=J2.21
       P6=slave1 PIC IR3, interrupt vector=0x4b, GPIRQ3=PIO20=J2.19
       P7=slave1 PIC IR4, interrupt vector=0x4c, GPIRQ4=PIO19=J2.20
       P8=slave1 PIC IR5, interrupt vector=0x4d, FPU
       P9=slave1 PIC IR6, interrupt vector=0x4e, /INTD=SCC=J3.14
       P10=slave1 PIC IR7, interrupt vector=0x4f, GP timer1/INTC=J3.13
       P11=Master PIC IR3, interrupt vector=0x43, SER2/0
       P12=Master PIC IR4, interrupt vector=0x44, SER1
       P13=Slave2 PIC IR0, interrupt vector=0x50, GP timer0
       P14=Slave2 PIC IR1, interrupt vector=0x51, GPIRQ5=PIO18=J2.17
       P15=Slave2 PIC IR2, interrupt vector=0x52, GPIRQ6=PIO17=J2.18
       P16=Slave2 PIC IR3, interrupt vector=0x53, GPIRQ7=PIO16=J2.15
       P17=Slave2 PIC IR4, interrupt vector=0x54, PIT timer1
       P18=Slave2 PIC IR5, interrupt vector=0x55, GPIRQ8=PIO15=J2.16
       P19=Slave2 PIC IR6, interrupt vector=0x56, GPIRQ9=PIO14=J2.6
       P20=Slave2 PIC IR7, interrupt vector=0x57, GPIRQ10=PIO13=J2.8
```
P21=Master PIC IR6, interrupt vector=0x46, PIT Timer2/INTB=J3.12 P22=Master PIC IR7, interrupt vector=0x47, /INTA=J3.11

A spurious interrupt is defined as a "Not Valid" interrupt.

A Spurious Interrupt on any IR line generates the same vector number

as an IR7 request. The spurious interrupt, however, does not set the

in-service bit for IR7. Therefore, an IR7 isr must check the isr register to determine the interrupt source was a

valid IR7 (the in-service bit is set),

or a spurious interrupt (the in-service bit is cleared)

### Functions

![](_page_37_Picture_198.jpeg)

For a detailed discussion involving the interrupt, the user should refer to Chapter 15 of the AMD SC520 Microcontroller User's Manual.

TERN provides functions to enable/disable all of the external interrupts. The user can call any of the interrupt init functions listed for this purpose. The first argument indicates whether the particular interrupt should be enabled, and the second is a function pointer to an appropriate interrupt service routine that should be used to handle the interrupt. The TERN libraries will set up the interrupt vectors correctly for the specified external interrupt line.

At the end of interrupt handlers, the appropriate in-service bit for the IR signal currently being handled must be cleared. This can be done using the **Nonspecific EOI command**. At initialization time, interrupt priority was placed in **Fully Nested** mode. This means the current highest priority interrupt will be handled first, and a higher priority interrupt will interrupt any current interrupt handlers. So, if the user chooses to clear the in-service bit for the interrupt currently being handled, the interrupt service routine just needs to issue the nonspecific EOI command to clear the current highest priority IR.

## **void int***x***\_init** Arguments: unsigned char i, void interrupt  $far(*int x \text{ isr})()$ **Return value: none**

These functions can be used to initialize any one of the external interrupt channels (for pin locations and other physical hardware details, see the Hardware chapter). The first argument **i** indicates whether this particular interrupt should be enabled or disabled. The second argument is a function pointer, which will act as the interrupt service routine. The overhead on the interrupt service routine, when executed, is about 20 μs.

By default, the interrupts are all disabled after initialization. To disable them again, you can repeat the call but pass in 0 as the first argument.

## **I/O Initialization**

Two ports of 16 I/O pins each are available on the 586-Engine. Hardware details regarding these PIO lines can be found in the Hardware chapter.

Several functions are provided for access to the PIO lines. At the beginning of any application where you choose to use the PIO pins as input/output, you will probably need to initialize these pins in one of the three available modes. Before selecting pins for this purpose, make sure that the peripheral mode operation of the pin is not needed for a different use within the same application.

You should also confirm the PIO usage that is described above within **sc\_init()**. During initialization, several lines are reserved for TERN usage and you should understand that these are not available for your application. There are several PIO lines that are used for other on-board purposes. These are all described in some detail in the Hardware chapter of this technical manual. For a detailed discussion on the I/O ports, please refer to Chapter 23 of the AMD SC520 User's Manual.

Please see the sample program **586 pio.c** in **tern**\586\samples\5e. You will also find that these functions are used throughout TERN sample files, as most applications do find it necessary to re-configure the PIO lines.

The function **pio\_wr** and **pio\_rd** can be quite slow when accessing the PIO pins. Depending on the pin being used, it might require from 5-10 us. The maximum efficiency you can get from the PIO pins occur if you instead modify the PIO registers directly with an **poke** instruction Performance in this case will be around 1-2 us to toggle any pin. For example: poke(MMCR, PIOSET15  $0$ , m);

**void pio\_init Arguments:** char bit, char mode **Return value:** none **bit** refers to any one of the 32 PIO lines, 0-31. **mode** refers to one of 3 modes of operation. • 0, Interface operation • 1, input with pullup/down  $\bullet$  2, output **unsigned int pio\_rd: Arguments:** char port **Return value:** byte indicating PIO status Each bit of the returned 16-bit value indicates the current I/O value for the PIO pins in the selected port. **void pio\_wr: Arguments:** char bit, char dat **Return value:** none Writes the passed in dat value (either 1/0) to the selected PIO.

## *4.3.3 GPTimer Units*

The three GP timers present on the 586-Engine can be used for a variety of applications

These timers are controlled and configured through a mode register that is specified using the software interfaces. The mode register is described in detail in chapter 17 of the AMD SC520 User's Manual.

Two of the timers, **Timer0** and **Timer1** has external pulses output and counter inputs.

It is also possible to use the output of **Timer2** to pre-scale one of the other timers, since 16-bit resolution at the maximum clock rate specified gives you only 150 Hz. Only by using **Timer2** can you slow this down even further. The sample files *timer02.c* and *timer12.c*, located in *tern\586\samples\5e*, demonstrate this.

## **void t0\_init void t1\_init Arguments:** int tm, int ta, int tb, void interrupt far(\*t\_isr)() **Return values:** none Both of these timers have two maximum counters (MAXCOUNTA/B) available. These can all be specified using **ta** and **tb**. The argument **tm** is the value that you wish placed into the **T0CON/T1CON** mode registers for configuring the two timers. The interrupt service routine **t\_isr** specified here is called whenever the full count is reached, with other behavior possible depending on the value specified for the control register. **void t2\_init** Arguments: int tm, int ta, void interrupt far(\*t\_isr)() **Return values:** none. **Timer2** behaves like the other timers, except it only has one max counter available.

## *4.3.4 Analog-to-Digital Conversion*

## **Parallel ADC AD7852**

```
The high-speed AD7852 ADC unit (U12) is mapped in 0x18f0 
      inport(0x18f0); // P27=CS0 16-bit ADC read T3
```
To start a ADC conversion on channel ?, A I/O write, outport(0x18f0+?,0); will start a new ADC conversion on the ADC channel ?. The ADC busy signal is not routed. It goes low for 16 ADC clocks indicating busy. A 16-bit I/O read, inport(0x18f0); will return the previous ADC conversion result, with only upper 12-bit data D15-D4 valid. A sample program 5*86\_ad.c* demonstrating the use of the AD7852 is included in **tern\586\samples\5e**.

## **Serial ADC P2543**

The P2543 ADC unit (U3) provides 11 channels of analog inputs based on the reference voltage supplied to **REF+**. For details regarding the hardware configuration, see the Hardware chapter.

In order to operate the ADC, SSI port must be used. For a sample file demonstrating the use of the ADC, please see **586\_ad.c** in **tern\586\samples\5e**.

## **int ad\_2543 Arguments: char c Return values: int ad\_value**

The argument **c** selects the channel from which to do the next Analog to Digital conversion. A value of 0 corresponds to channel **AD0**, 1 corresponds to channel **AD1**, and so on.

The return value **ad\_value** is the latched-in conversion value from the previous call to this function. This means each call to this function actually returns the value latched-in from the previous analog-to-digital conversion.

For example, the first analog-to-digital conversion done in an application will be similar to the following: ad\_2543(0); // Read from channel 0

ad data = ad  $2543(0)$ >>4; //Start the next conversion, retrieve value.

## *4.3.5 Digital-to-Analog Conversion*

## **Parallel DAC7625**

U11, DAC7625, 4 channles DA1-4, 12-bit (D15-D4), parallel interface, 0-2.5V output, 5 us settle time outport( $0x18E0,$ dac); writes dac=0-0xfff? to DA1, 0-2.5V outport(0x18E2,dac); writes dac=0-0xfff? to DA2, 0-2.5V outport( $0x18E4, \text{dac}$ ); writes dac=0-0xfff? to DA3, 0-2.5V outport(0x18E6,dac); writes dac=0-0xfff? to DA4, 0-2.5V

A /RST signal will reset DAC all channels to zero V.

A sample program demonstrating the DAC can be found in **586\_da.c** in the directory **tern\586\samples\5e**.

## **Serial DAC LT1446**

Two LTC 1446 chips are available on the 586-Engine and driven by SSI in position **U5** and **U05**. Each chip offers two channels, A and B, for digital-to-analog conversion. A sample program demonstrating the DAC can be found in **586\_da.c** in the directory **tern\586\samples\5e**.

![](_page_40_Picture_176.jpeg)

## *4.3.6 Other library functions*

## **On-board supervisor MAX691 or LTC691**

The watchdog timer offered by the MAX691 or LTC691 offers an excellent way to monitor improper program execution. If the watchdog timer (**H1**) jumper is set, the function **hitwd()** must be called every 1.6 seconds of program execution. If this is not executed because of a run-time error, such as an infinite loop or stalled interrupt service routine, a hardware reset will occur.

**void hitwd Arguments:** none **Return value:** none

Resets the supervisor timer for another 1.6 seconds.

**void led Arguments:** int ledd **Return value:** none

Turns the on-board LED on or off according to the value of **ledd**.

### **Real-Time Clock**

A real-time clock is included in the SC520, and can be used to keep track of real time. Backed up by a lithium-coin battery, the real time clock can be accessed and programmed using two interface functions.

There are two common data structure used to access and use both interfaces.

![](_page_41_Picture_186.jpeg)

## **int rtc\_rd**

**Arguments:** TIM \*r **Return value:** int error\_code

This function places the current value of the real time clock within the argument **r** structure. The structure should be allocated by the user. This function returns 0 on success and returns 1 in case of error, such as the clock failing to respond.

**int rtc\_rds**

## **Arguments: char\* realTime**

**Return value:** int error\_code

This function places a string of the current value of the real time clock in the char\* realTime.

The text string has a format of "year1000 year100 year10 year1 month10 month1 day10 day1 hour10 hour1 min10 min1 second10 second1". For example" 19991220081020" represents year 1999, December  $20<sup>th</sup>$ , Eight o'clock, 10 minutes, and 20 seconds.

This function returns 0 on success and returns 1 in case of error, such as the clock failing to respond.

**Void rtc\_init Arguments:** char\* t, RTCTIME \*rtcp **Return value:** none

This function is used to initialize and set a value into the real-time clock. The argument **t** should be a null-terminated byte array that contains the new time value to be used.

The RTCTIME data structure will be initialized based on the string **t.**

The byte array should correspond to { *weekday, year10, year1, month10, month1, day10, day1, hour10, hour1, minute10, minute1, second10, second1,* 0 }.

If, for example, the time to be initialized into the real time clock is June 5, 1998, Friday, 13:55:30, the byte array would be initialized to:

unsigned char  $t[14] = \{ 5, 9, 8, 0, 6, 0, 5, 1, 3, 5, 5, 3, 0 \}$ 

### **Delay**

In many applications it becomes useful to pause before executing any further code. There are functions provided to make this process easy. For applications that require precision timing, you should use hardware timers, (Software Timer of SC520) provided on-board for this purpose.

**void delay0**

**Arguments:** unsigned int t **Return value:** none

This function is just a simple software loop. The actual time that it waits depends on processor speed as well as interrupt latency. The code is functionally identical to: While(t)  $\{t--; \}$ 

Passing in a **t** value of 600 causes a delay of approximately 1 ms.

**void delay\_ms Arguments:** unsigned int **Return value:** none

This function is similar to delay0, but the passed in argument is in units of milliseconds instead of loop iterations. Again, this function is highly dependent upon the processor speed. NOT accurate at all.

**void sc\_rst Arguments:** none **Return value:** none

This function is similar to a hardware reset, and can be used if your program needs to re-start the board for any reason. Depending on the current hardware configuration, this might either start executing code from the DEBUG ROM or from some other address.

## **4.4 Functions in SER0.OBJ/SER1.OBJ**

The functions described in this section are prototyped in the header file **ser0.h** and **ser1.h** in the directory **tern\586\include**.

The internal asynchronous serial ports are functionally identical. SER0/2 is used by the DEBUG ROM provided as part of the TERN EV/DV-P software kits for communication with the PC. As a result, you will not be able to debug code directly written for serial port 0, but you can run it in STEP2.

Two asynchronous serial ports are integrated in the SC520: SER0/2 and SER1. Both ports have baud rates based on the system clock, and can operate at a maximum of 1.152 Mbaud.

By default, SER0 is used by the DEBUG ROM for application download/debugging in STEP 1. We will use SER1 as the example in the following discussion; any of the interface functions that are specific to SER1 can be easily changed into function calls for SER0. For details, you should see both chapter 21 of the SC520 Microprocessor User's Manual and the schematic of the 586-Engine provided at the end of this manual. TERN interface functions make it possible to use one of a number of predetermined baud rates. These baud rates are achieved by specifying a divisor. The following table shows the function arguments that express each baud rate, to be used in TERN functions. These are based on a 33.333 MHz external crystal. Note: Only up to 115,200 BAUD has been tested in house. (10/25/00)

![](_page_43_Picture_189.jpeg)

## **Table 4.1 Baud rate values**

After initialization by calling **s1\_init()**, SER1 is configured as a full-duplex interrupt-driven serial port and is ready to transmit/receive serial data at one of the specified 16 baud rates.

An input buffer, **ser1\_in\_buf** (whose size is specified by the user), will automatically store the receiving serial data stream into the memory. The user only has to check the buffer status with **serhit1()** and take out the data from the buffer with **getser1()**, if any. The input buffer is used as a circular ring buffer, as shown in Figure 4.1

![](_page_44_Figure_2.jpeg)

**Figure 4.1 Circular ring input buffer**

The input buffer (**ibuf**), buffer size (**isiz**), and baud rate (**baud**) are specified by the user with **s1\_init()**  with a default mode of 8-bit, 1 stop bit, no parity. After **s1\_init()** you can set up a new mode with different numbers for data-bit, stop bit, or parity by directly accessing the Serial Port 0/1 Control Register if necessary, as described in chapter 21 of the SC520 manual for asynchronous serial ports.

Due to the nature of high-speed baud rates and possible effects from the external environment, serial input data will automatically fill in the buffer circularly without stopping, regardless of overwrite. If the user does not take out the data from the ring buffer with **getser1()** before the ring buffer is full, new data will overwrite the old data without warning or control. Thus it is important to provide a sufficiently large buffer if large amounts of data are transferred. For example, if you are receiving data at 9600 baud, a 4-KB buffer will be able to store data for approximately four seconds.

However, it is always important to take out data early from the input buffer, before the ring buffer rolls over. You may designate a higher baud rate for transmitting data out and a slower baud rate for receiving data. This will give you more time to do other things, without overrunning the input buffer. You can use **serhit1()** to check the status of the input buffer and return the offset of the in\_head pointer from the in tail pointer. A return value of 0 indicates no data is available in the buffer.

You can use **getser1()** to get the serial input data byte by byte using FIFO from the buffer. The in\_tail pointer will automatically increment after every **getser1()** call. It is not necessary to suspend external devices from sending in serial data with /RTS. Only a hardware reset or **s1\_close()** can stop this receiving operation.

For transmission, you can use **putser1()** to send out a byte, or use **putsers1()** to transmit a character string. You can put data into the transmit ring buffer, **s1\_out\_buf**, at any time using this method. The transmit ring buffer address (**obuf**) and buffer length (**osiz)** are also specified at the time of initialization. The transmit interrupt service will check the availability of data in the transmit buffer. If there is no more data (the head and tail pointers are equal), it will disable the transmit interrupt. Otherwise, it will continue to take out the data from the out buffer, and transmit. After you call **putser1()** and transmit functions, you are free to do other tasks with no additional software overhead on the transmitting operation. It will automatically send out all the data you specify. After all data has been sent, it will clear the busy flag and be ready for the next transmission.

The sample program **ser1\_0.c** demonstrates how a protocol translator works. It would receive an input HEX file from SER1 and translate every ':' character to '?'. The translated HEX file is then transmitted out of SER0. This sample program can be found in **tern\586\samples\5e**.

## **Software Interface**

Before using the serial ports, they must be initialized.

There is a data structure containing important serial port state information that is passed as argument to the TERN library interface functions. The **COM** structure should normally be manipulated only by TERN libraries. It is provided to make debugging of the serial communication ports more practical. Since it allows you to monitor the current value of the buffer and associated pointer values, you can watch the transmission process.

The two serial ports have similar software interfaces. Any interface that makes reference to either **s0** or **ser0** can be replaced with **s1** or **ser1**, for example. Each serial port should use its own **COM** structure, as defined in **ae.h**.

```
tvpedef struct
  unsigned char ready; /* TRUE when ready */
  unsigned char baud;
  unsigned char mode; 
  unsigned char iflag; /* interrupt status */unsigned char *in buf; /* Input buffer */
  \begin{tabular}{llll} int & in\_tail; & & \text{ /* Input buffer TAIL ptr */ \\ int & in\_head; & & \text{ /* Input buffer HEAD ptr */} \end{tabular}int in head; / Input buffer HEAD ptr */int in_size; /* Input buffer size */
  int in_crcnt; /* Input <CR> count */
  unsigned char in_mt; <br>unsigned char in_full; <br>/* input buffer full */
  unsigned char in full;<br>\lim_{n \to \infty}unsigned char *out_buf; /* Output buffer */
  int out_tail; /* Output buffer TAIL ptr */<br>int out_head; /* Output buffer HEAD ptr */
  int out_head; /* Output buffer HEAD ptr */
  int out_size; /* Output buffer size */
  unsigned char out_full; \qquad /* Output buffer FLAG */
  unsigned char out_mt; \frac{1}{2} /* Output buffer MT */
  unsigned char tmso; // transmit macro service operation
  unsigned char rts;
  unsigned char dtr;
  unsigned char en485;
  unsigned char err;
  unsigned char node;
  unsigned char cr; /* scc CR register */unsigned char slave;
  unsigned int in_segm; /* input buffer segment */
  unsigned int in_offs; /* input buffer offset */
  unsigned int out_segm; /* output buffer segment */
  unsigned int out_offs; /* output buffer offset */
  unsigned char byte delay; /* V25 macro service byte delay */
} COM;
```
### **s***n***\_init**

**Arguments: unsigned char b, unsigned char\* ibuf, int isiz, unsigned char\* obuf, int osiz, COM\* c Return value: none**

This function initializes either SER0 or SER1 with the specified parameters. **b** is the baud rate value shown in Table 4.1. Arguments **ibuf** and **isiz** specify the input-data buffer, and **obuf** and **osiz** specify the location and size of the transmit ring buffer.

The serial ports are initialized for 8-bit, 1 stop bit, no parity communication.

There are a couple different functions used for transmission of data. You can place data within the output buffer manually, incrementing the head and tail buffer pointers appropriately. If you do not call one of the following functions, however, the driver interrupt for the appropriate serial-port will be disabled, which means that no values will be transmitted. This allows you to control when you wish the transmission of data within the outbound buffer to begin. Once the interrupts are enabled, it is dangerous to manipulate the values of the outbound buffer, as well as the values of the buffer pointer.

### **putser***n*

**Arguments:** unsigned char outch, COM \*c **Return value:** int return value

This function places one byte **outch** into the transmit buffer for the appropriate serial port. The return value returns one in case of success, and zero in any other case.

## **putsers***n*

**Arguments:** char\* str, COM \*c **Return value:** int return value

This function places a null-terminated character string into the transmit buffer. The return value returns one in case of success, and zero in any other case.

**serhit<sub>n</sub>**() should be called before trying to retrieve data.

**serhit***n* **Arguments:** COM \*c **Return value:** int value

This function returns 1 as **value** if there is anything present in the in-bound buffer for this serial port.

**getser***n* **Arguments:** COM \*c **Return value:** unsigned char value

This function returns the current byte from  $\bf{sn}$  **in buf**, and increments the **in tail** pointer. Once again, this function assumes that **serhit***n* has been called, and that there is a character present in the buffer.

**getsers***n* **Arguments:** COM c, int len, char\* str **Return value:** int value

This function fills the character buffer **str** with at most **len** bytes from the input buffer. It also stops retrieving data from the buffer if a carriage return (ASCII: **0x0d**) is retrieved.

This function makes repeated calls to **getser**, and will block until **len** bytes are retrieved. The return **value** indicates the number of bytes that were placed into the buffer.

Be careful when you are using this function. The returned character string is actually a byte array terminated by a null character. This means that there might actually be multiple null characters in the byte array, and the returned **value** is the only definite indicator of the number of bytes read. Normally, we suggest that the **getsers** and **putsers** functions only be used with ASCII character strings. If you are working with byte arrays, the single-byte versions of these functions are probably more appropriate.

## **Miscellaneous Serial Communication Functions**

One thing to be aware of in both transmission and receiving of data through the serial port is that TERN drivers only use the basic serial-port communication lines for transmitting and receiving data. Hardware flow control in the form of **CTS** (Clear-To-Send) and **RTS** (Ready-To-Send) is not implemented. There are, however, functions available that allow you to check and set the value of these I/O pins appropriate for whatever form of flow control you wish to implement. Before using these functions, you should once

again be aware that the peripheral pin function you are using might not be selected as needed. For details, please refer to the SC520 User's Manual.

**char s***n***\_cts(void)** Retrieves value of **CTS** pin.

**void s***n***\_rts(char b)** Sets the value of **RTS** to **b**.

## **Completing Serial Communications**

After completing your serial communications, you can re-initialize the serial port with s1\_init(); to reset default system resources.

**s***n***\_close Arguments: COM \*c Return value: none**

This closes down the serial port, by shutting down the hardware as well as disabling the interrupt.

The asynchronous serial I/O ports available on the SC520 have many other features that might be useful for your application. If you are truly interested in having more control, please read Chapter 21 of the manual for a detailed discussion of other features available to you.

## **4.5 Functions in SCC.OBJ**

The functions found in this object file are prototyped in **scc.h** in the **tern\586\include** directory.

The SCC is a component that is used to provide a third asynchronous port. It uses a 8 MHz crystal, different from the system clock speed, for driving serial communications. This means the divisors and function arguments for setting up the baud rate for this third port are different than for SER0 and SER1.

The SCC2691 component has its own 8 MHz crystal providing the clock signal. By default, this is set to 8 MHz to be consistent with earlier TERN controller designs. The highest standard baud rate is 19,200, as shown in the table below. If your application requires a higher standard baud rate (115,200, for example), it is possible to replace this crystal with a custom 3.6864 MHz crystal. A sample file demonstrating how the software would be changed for this application is **ae\_scc1.c**, found in the **tern\586\samples\5e\** directory.

![](_page_47_Picture_175.jpeg)

![](_page_48_Picture_224.jpeg)

An interrupt-service-routine is used to place characters into the input buffer. If the processor does not respond to the interrupt—because it is masked, for example—the interrupt service routine might never be able to complete this process. Over time, this means data might be lost in the SCC as bytes overflow.

Special control registers are used to define how the SCC operates. For a detailed description of registers **MR1** and **MR2**, please see Appendix C of this manual. In most TERN applications, MR1 is set to *0x57*, and MR2 is set to  $0x07$ . This configures the SCC for no flow control (RTS, CTS not used/checked), no parity, 8-bit, normal operation. Other configurations are also possible, providing self-echo, even-odd parity, up to 2 stop bits, 5 bit operation, as well as automatic hardware flow control.

Initialization occurs in a manner otherwise similar to SER0 and SER1. A **COM** structure is once again used to hold state information for the serial port. The in-bound and out-bound buffers operate as before, and must be provided upon initialization.

## **scc\_init**

**Arguments:** unsigned char m1, unsigned char m2, unsigned char b, unsigned char\* ibuf, int isiz, unsigned char\* obuf, int osiz, COM \*c

**Return value:** none

This initializes the SCC2691 serial port to baud rate **b**, as defined in the table above. The values in **m1** and **m2** specify the values to be stored in to **MR1** and **MR2**. As discussed above, these values are normally  $0x57$  and  $0x07$ , as shown in TERN sample programs.

**ibuf** and **isiz** define the input buffer characteristics, and **obuf** and **osiz** define the output buffer.

After initializing the serial port, you must also set up the interrupt service routine. The SCC2691 UART takes up external interrupt **/INT0** on the CPU, and you must set up the appropriate interrupt vector to handle this. An interrupt service routine, **scc** is r(), has been written to handle the interrupt, and it enables/disables the interrupt as needed to transmit and receive data with the data buffers. So, after initialization, you will need to make a call to do this:

```
int0 init(1, scc_isr);
```
By default, the SCC is disabled for both *transmit* and *receive*. Before using the port, you will need to enable these functionalities.

When using RS232 in full-duplex mode, *transmit* and *receive* functions should both be enabled. Once this is done, you can transmit and receive data as needed. If you do need to do limited flow control, the MPO pin on the J1 header can be used for RTS. For a sample file showing RS232 full duplex communications, please see **586** scc.c in the directory **tern**\586\samples\5E.

RS485 is slightly more complex to use than RS232. RS485 operation is half-duplex only, which means transmission does not occur concurrently with reception. The RS485 driver will echo back bytes sent to the SCC. As a result, assuming you are using the RS485 driver installed on another TERN peripheral board, you will need to disable *receive* while transmitting. While transmitting, you will also need to place the RS485 driver in transmission mode as well. This is done by using **scc\_rts(1)**. This uses pin

MPO (multi-purpose output) found on the J1 header. While you are receiving data, the RS485 driver will need to be placed in receive mode using **scc\_rts(0)**.

**en485**

**Arguments:** int i **Return value:** none

This function sets the pin MPO either high  $(i = 1)$  or low  $(i = 0)$ . The function scc\_rts() actually has a similar function, by pulling the same pin high or low, but is intended for use in flow control.

**scc\_send\_e/scc\_rec\_e Arguments:** none **Return value:** none

This function enables transmission or reception on the SCC2691 UART. After initialization, both of these functions are disabled by default. If you are using RS485, only one of these two functions should be enabled at any one time.

**scc\_send\_reset/scc\_rec\_reset Arguments:** none **Return value:** none

This function resets the state of the send and receive function of the SCC2691. One major use of these functions is to disable *transmit* and *receive*. If you are using RS485, you will need to use this feature when transitioning from transmission to reception, or from reception to transmission.

Transmission and reception of data using the SCC is in most ways identical to SER0 and SER1. The functions used to transmit and receive data are similar. For details regarding these functions, please refer to the previous section.

```
putser_scc
  See: putsern
putsers_scc
  See: putsersn
getser_scc
  See: getsern
```

```
getsers_scc
  See: getsersn
```
Flow control is also handled in a mostly similar fashion. The CTS pin corresponds to the MPI pin, which is not connected to either one of the headers. The RTS pin corresponds to the MPO pin found on the J1 header.

```
scc_cts
  See: sn_cts
scc_rts
```
See: **s***n***\_rts**

Other SCC functions are similar to those for SER0 and SER1.

**scc\_close** See: **s***n***\_close**

**serhit\_scc** See: **s***n\_***hit**

**clean\_ser\_scc** See: **clean\_s***n*

Occasionally, it might also be necessary to check the state of the SCC for information regarding errors that might have occurred. By calling **scc\_err**, you can check for framing errors, parity errors (if parity is enabled), and overrun errors.

**scc\_err Arguments: none Return value: unsigned char val** The returned value **val** will be in the form of 0ABC0000 in binary. Bit A is 1 to indicate a framing error. Bit B is 1 to indicate a parity error, and bit C indicates an over-run error.

## **Appendix A: 586-Engine Layout**

The **586-Engine** measures 3.6 by 2.3 inches. All dimensions are in inches.

![](_page_51_Figure_4.jpeg)

## **Appendix B: VE232 Layout**

All dimensions are in inches.

![](_page_52_Figure_4.jpeg)

## **Appendix C: UART SCC2691**

## **1. Pin Description**

![](_page_53_Picture_340.jpeg)

### **2. Register Addressing**

![](_page_53_Picture_341.jpeg)

Note:

ACR = Auxiliary control register BRG = Baud rate generator CR = Command register CSR = Clock select register CTL = Counter/timer lower CTLR = Counter/timer lower register CTU = Counter/timer upper CTUR = Counter/timer upper register MR = Mode register  $SR =$  Status register  $RHR = Rx$  holding register THR  $=$  Tx holding register

### **3. Register Bit Formats**

## MR1 (Mode Register 1):

![](_page_53_Picture_342.jpeg)

MR2 (Mode Register 2):

![](_page_54_Picture_328.jpeg)

CSR (Clock Select Register):

![](_page_54_Picture_329.jpeg)

CR (Command Register):

![](_page_54_Picture_330.jpeg)

SR (Channel Status Register):

![](_page_54_Picture_331.jpeg)

Note:

\* These status bits are appended to the corresponding data character in the receive FIFO. A read of the status register provides these bits [7:5] from the top of the FIFO together with bits [4:0]. These bits are cleared by a reset error status command. In character mode they are reset when the corresponding data character is read from the FIFO.

ACR (Auxiliary Control Register):

![](_page_55_Picture_365.jpeg)

![](_page_55_Picture_366.jpeg)

IMR (Interrupt Mask Register):

![](_page_55_Picture_367.jpeg)

![](_page_55_Picture_368.jpeg)

## **SC520- Internal CMOS RAM usage.**

Part of the SC520 internal CMOS RAM locations are used by system software. Application programs must not use these locations.

%// With STEP2 Jumper on J2 pin 38-40,<br>// 586E will run the program starting // 586E will run the program starting address at CS:IP<br>// There are 114 battery-backed(nonvolatile) CMOS RAM index There are 114 battery-backed(nonvolatile) CMOS RAM index 0x0E-0x7f // Default "Jump Address"=0x08000 for user application code in SRAM // Default "Jump Address"=0x80000 for application in Flash. // // CMOS RAM mapping: // 0x70 CS high= (0x08 for code in SRAM) or // (0x80 for code in Flash) // 0x71 CS low=0<br>// 0x72 IP high=  $0x72$  IP high=0 // 0x73 IP low=0 //

Use HyperTerminal, serial link at 19,200 baud, with no jumper installed. You may use ACTF "G08000" to set CMOS RAM and run code starting 0x08000 in SRAM.

## **586-Engine Battery Replacement**

The battery backup is used on all TERN Engine controllers to backup data stored in the SRAM and RTC. The battery helps during application development to allow the user to run the controller in standalone mode, with the application stored in the battery backed SRAM. In addition, when an application uses the RTC, the battery back-up is crucial.

However, the 586-Engine is unique in that the Elan SC520 CPU must "see" a valid battery backup before it will fetch the jump address for execution at power-up/reset. Thus, if a valid battery voltage is not seen by the Elan SC520 at power-up/reset, the user cannot run STEP 2: Standalone mode for application testing.

Before shipping, a modification was made to each 586-Engine to ensure that the CPU can "see" the valid battery voltage. If the user has since replaced the lithium coin battery, and the modification has not been made, the user will have trouble running standalone mode. Data will be backed up in the SRAM, but the controller will not run standalone. The following pictures help show the necessary modification that must be made by the user if the lithium coin battery needs to be replaced.

![](_page_57_Picture_6.jpeg)

Location of 'R7', just below the bottomright hand corner of the CPU

Solder bridge that connects right side of 'R7' with the positive battery terminal.

The positive terminal of the battery must be connected to the on-board signal named "VRTC". This "VRTC" can be found at "R7". All that is required is a solder bridge that connects "VBAT" to "VRTC". The above picture shows the location of "R7" and the solder bridge installed. This modification connects battery voltage to the CPU to allow it to fetch the jump address for execution at power-up. Another picture below shows a closer view.

![](_page_58_Picture_2.jpeg)

Location of 'R7', just below the bottomright hand corner of the CPU

Solder bridge that connects right side of 'R7' with the positive battery terminal.

![](_page_59_Figure_0.jpeg)